## **Link Maintenance Request**

## **Directions:**

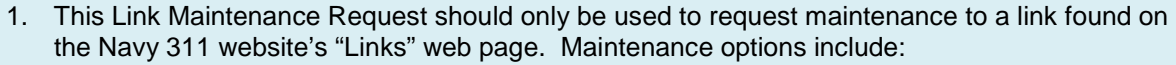

- Removal of a link
- Changing the name of a link
- Changing the current URL of a link to a new web address.
- 2. Tab to move through the form fields or click to directly enter a field. All fields are mandatory.
- 3. Complete one Link Maintenance request for each URL that requires maintenance.
- 4. Make sure the point of contact information you entered is correct before submitting. The information you provide may be used to contact you.
- 5. When you've completed the form, save it and then click the "Submit by Email" button below. Doing so will open up your email client. **Please note** that due to some user computer hardware configurations, it may take several minutes for the form to render in your email client. Please be patient. The email will be automatically addressed for you.
- 6. At the bottom of the form, read "What Happens Next" to learn what happens once the request is submitted.

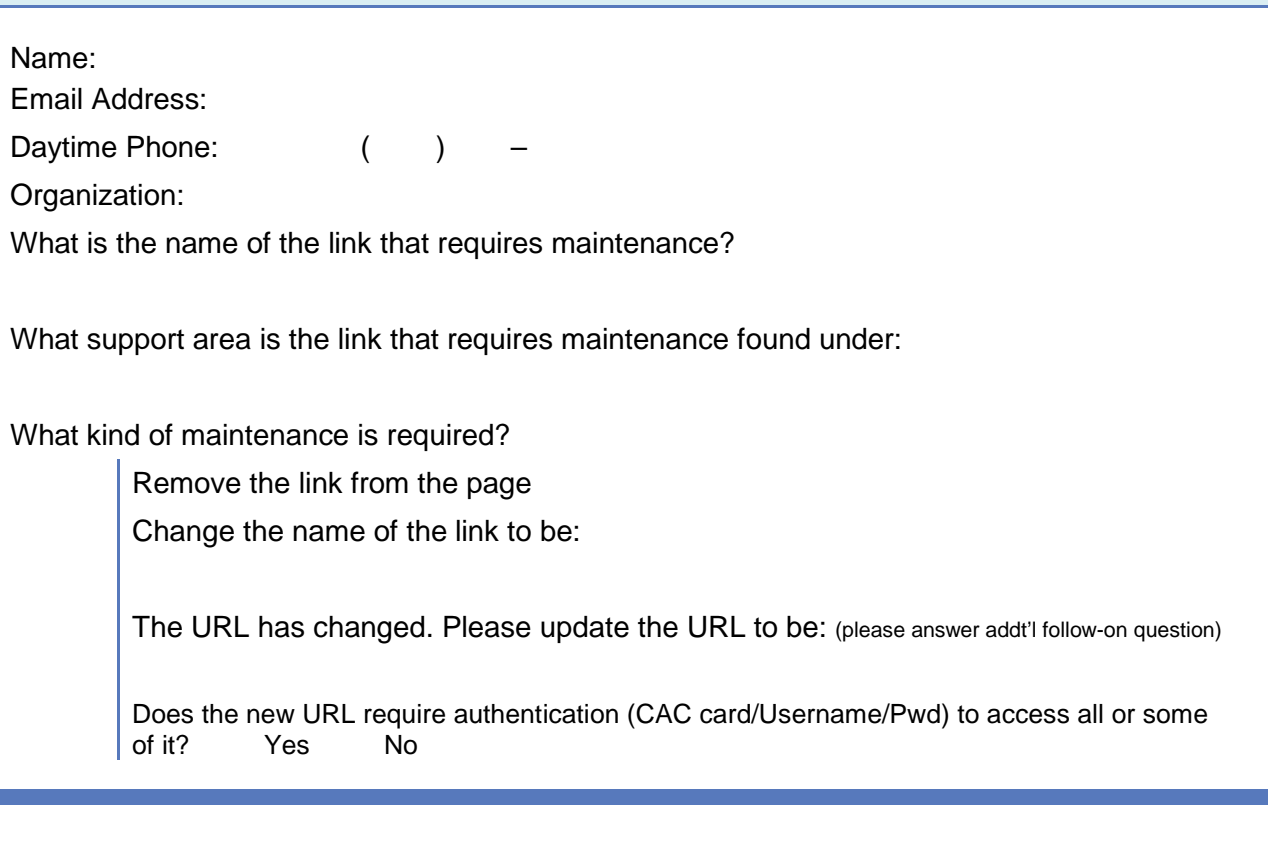

## **What Happens Next**

- 1. Once submitted, the DS Webmaster will receive an email with this link maintenance request attached.
- 2. The maintenance action will take 1-5 business days to process.
- 3. Once the maintenance action has been completed, the DS Webmaster will contact the submitter via email.
- 4. If you should have a need to follow up on this request, or have questions or problems with the form, please contact **[Navy311](mailto:Navy311@navy.mil?subject=Link%20Maintenance%20Request)@navy.mil**.

Submit by Email